# Acer LCD Monitor Quick Start Guide (QSG)

# **Important safety instructions**

Please read the following instructions carefully.<br>1. To clean the LCD monitor screen:

- To clean the LCD monitor screen:
	- Turn off the LCD monitor and unplug the power cord.
	- -Spray a non-solvent cleaning solution onto a rag and clean the screen gently.
- -2. Do not place the LCD monitor near a window. Exposing the monitor to rain, moisture or sunlight can severely damage it.
- 3. Do not apply pressure to the LCD screen. Excessive pressure may cause permanent damage to the display. 4. Do not remove the cover or attempt to service this unit yourself. An authorized technician should perform servicing of any nature.
- 5. Store the LCD monitor in a room with a temperature of -20° to 60° C (-4° to140° F). Storing the LCD monitor outside this range may result in permanent damage.
- 6. Immediately unplug your monitor and call an authorized technician if any of the following circumstances occur:
	- -Monitor-to-PC signal cable is frayed or damaged.
	- -Liquid spills onto the LCD monitor or the monitor is exposed to rain.
	- -The LCD monitor or case is damaged.

## **Package contents**

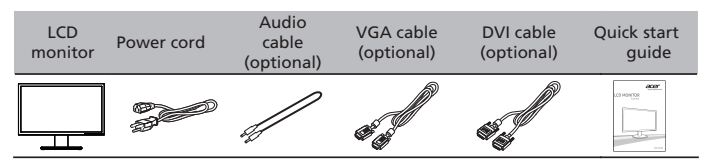

# Attaching the monitor to the base

- 1 Remove the monitor base from the packaging and place it on a stable and level workspace.<br>2 Remove the monitor from the packaging
- 2 Remove the monitor from the packaging.<br>3 Alian the release button at the buttom of
- Align the release button at the buttom of the monitor with the corresponding slot at the bottom of the base. A clicking sound signifies that the monitor has been securely attached to the base.

## **Connecting your monitor to a computer**

- 1. Turn off your computer and unplug your computer's power cord.
- 2. Connect the signal cable to the VGA and/or DVI-D (optional) (optional) output socket of the graphics card on the computer. Then tighten the thumbscrews on the signal cable connector. input socket of the monitor, and the VGA and/or DVI-D
- 3. Optional: Connect the audio input socket (AUDIO IN) of the LCD monitor and the line-out port on the computer with the audio cable. 4. Insert the monitor power cable into the power port at the
- 同-春
- back of the monitor. 5. Plug the power cords of your computer and your monitor into a nearby electrical outlet.

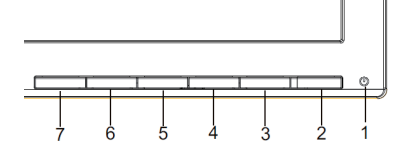

## **External controls**

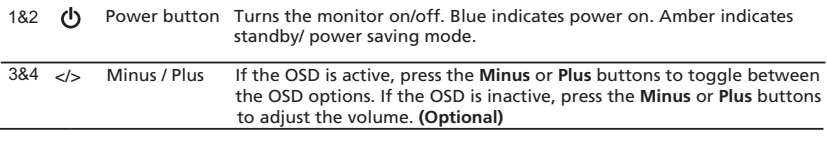

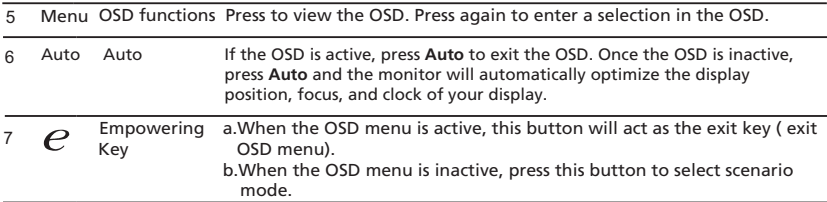

# **Regulations and safety notices**

# FCC notices

This device has been tested and found to comply with the limits for a Class B digital device pursuant to Part 15 of the FCC rules. These limits are designed to provide reasonable protection against harmful interference in a residential installation. This device generates, uses, and can radiate radio frequency energy and, if not installed and used in accordance with the instructions, may cause harmful interference to radio communications. However, there is no guarantee that interference will not occur in a particular installation. If this device does cause harmful interference to radio or television reception, which can be determined by turning the device off and on, the user is encouraged to try to correct the interference by one or more of the following measures:

- -Reorient or relocate the receiving antenna.
- -Increase the separation between the device and receiver.
- -Connect the device into an outlet on a circuit different from that to which the receiver is connected.
- -Consult the dealer or an experienced radio/television technician for help.

#### CE declaration of conformity

Hereby, Acer Inc., declares that this LCD monitor is in compliance with the essential requirements and other relevant provisions of EMC Directive 2004/108/EC, Low Voltage Directive 2006/95/EC, and RoHS Directive 2011/65/EU and Directive 2009/125/EC with regard to establishing a framework for the setting of ecodesign requirements for energy-related product.

# Notice: Shielded cables

All connections to other computing devices must be made using shielded cables to maintain compliance with EMC regulations.

# Notice: Peripheral devices

Only peripherals (input/output devices, terminals, printers, etc.) certified to comply with the Class B limits may be attached to this equipment. Operation with non-certified peripherals is likely to result in interference to radio and TV reception.

# Caution

Changes or modifications not expressly approved by the manufacturer could void the user authority, which is granted by the Federal Communications Commission, to operate this product.

# Operation conditions

This device complies with Part 15 of the FCC Rules. Operation is subject to the following two conditions: (1) this device may not cause harmful interference, and (2) this device must accept any interference received, including interference that may cause undesired operation.

# Notice: Canadian users

 $CAN~ICES-3(B)/NMB-3(B)$ 

# Disposal of waste equipment by user in private household in the European Union

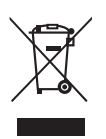

 This symbol on the product or on its packaging indicates that this product must not be disposed of with your other household waste. Instead, it is your responsibility to dispose of your waste equipment by handing it over to a designated collection point for the recycling of waste electrical and electronic equipment. The separate collection and recycling of your waste equipment at the time of disposal will help to conserve natural resources and ensure that it is recycled in a manner that protects human health and the environment. For more information ab ut where you can drop off your waste equipment for recycling, please contact your local city office, your household waste disposal service or the shop where you purchased the product.